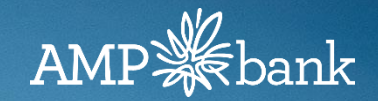

# Mandatory self-verification made easy

Hints, Tips and Help

February 2020

# **Contents**

- 1. [Top 3 hints and tips on self-verifying correctly](#page-2-0)
- 2. [Watch a quick tutorial on how to self-verify](#page-3-0)
- 3. [Things to check if you think documents are](#page-4-0) missing
- 4. [How to submit additional documents](#page-6-0)
- 5. [Escalation and other sources of help](#page-8-0)

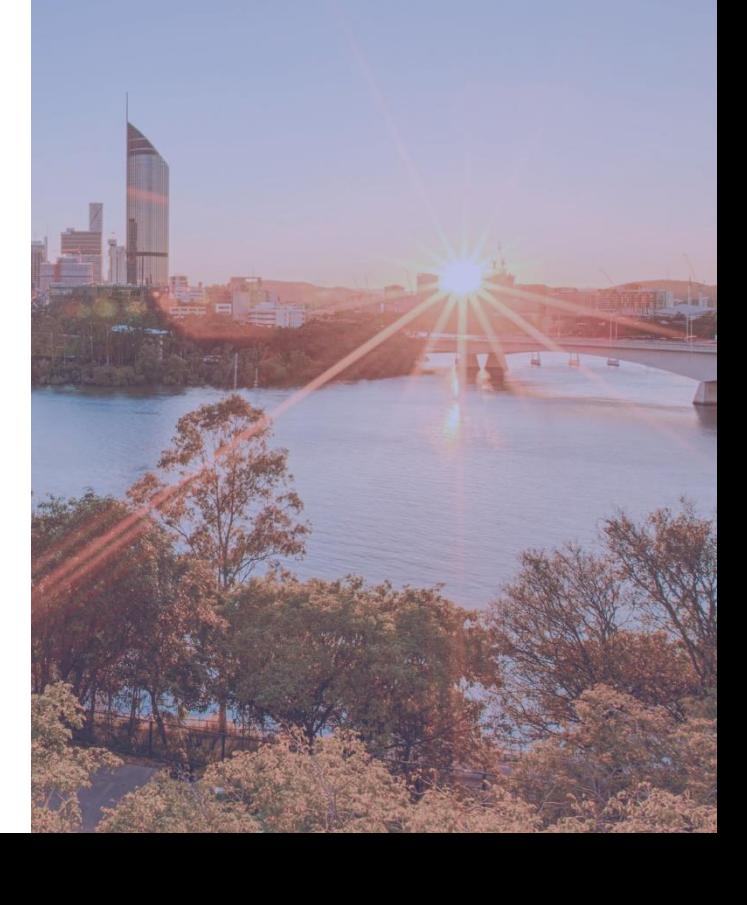

# <span id="page-2-0"></span>(1) Top 3 hints and tips on self-verifying correctly

- 1. [Provide your client with AMP Bank's](https://www.amp.com.au/content/dam/amp/digitalhub/common/Documents/Minisites/Distributor-centre/forms/28614_Supporting_Documents_Checlist.pdf) Supporting Documents checklist upfront so that they provide you with their documents in accordance with it
- 2. Make sure an uploaded document completely satisfies the specific condition. Add additional comments if you are in any doubt
- 3. Verify everything more is less!

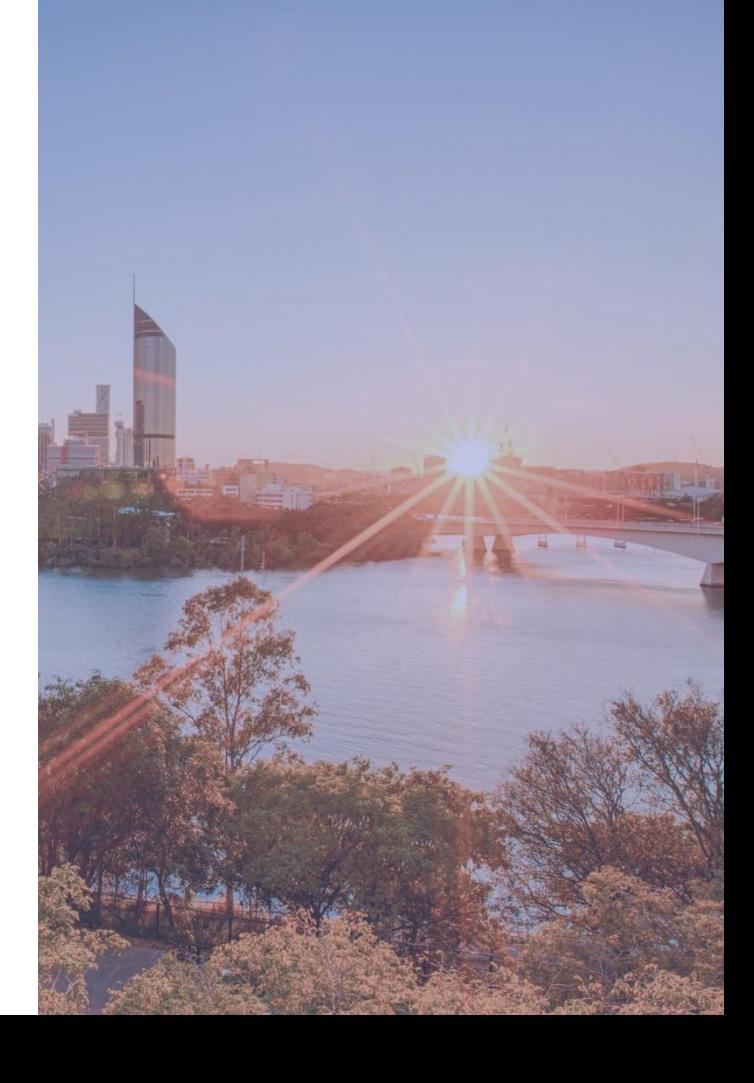

### <span id="page-3-0"></span>(2) Watch a quick video tutorial on how to self-verify

Watch this video if you are using the latest redesigned version of Supporting Docs <https://vimeo.com/334336272/70cbaf09c8>

Watch this video if you are using the old version of Supporting Docs <https://vimeo.com/378400381/14c1ae67c7>

**Delivering Good Customer Outcomes - Self Verify your Supporting Documents**

## <span id="page-4-0"></span>(3) Things to check if you think documents are missing

**I have uploaded and verified documents, but AMP Bank has not received them/or all of them. Is there somewhere I can check before escalating?**

1) You should only consider an application and the associated document transfer to be submitted once you have received a lender reference number in ApplyOnline via a backchannel message, and the application status has changed to 'Application Received'. To check status updates and if a lender reference number has been received do the following:

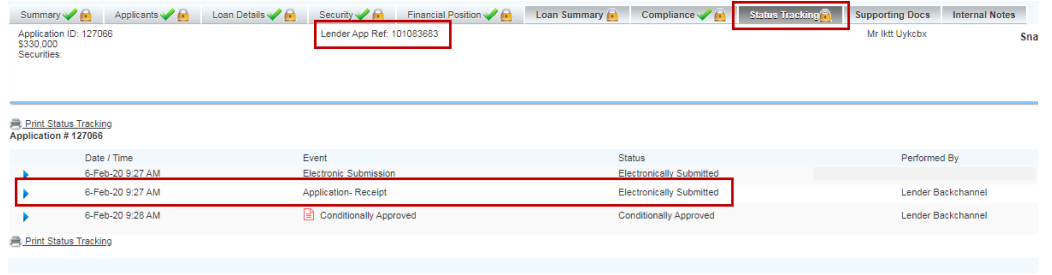

*Note: Generally, the lender reference number and status update are received within 1-2 minutes of submission, subject to lender gateway availability. If not received within 30 minutes after submission contact Aggregator Broker Support for escalation*

2) In some examples when documents have "gone missing" it can be due to users uploading documents to a submission checklist item but not all files or relevant pages within a single condition were verified. Where verification is mandatory, only verified documents and pages are sent to the lender. Click on the link below to access a video tutorial on verification tips in the supporting docs service in ApplyOnline.

[Supporting Documents Service](https://vimeo.com/378400381/14c1ae67c7) – Verification Tips

## (3) Things to check if you think documents are missing

3) Documents that are uploaded to the Supporting documents folder are not submitted to AMP Bank unless they have also been attached (and verified where applicable) against a specific condition. Do the following to check whether a Supporting Document has been attached to a Condition and sent to AMP Bank.

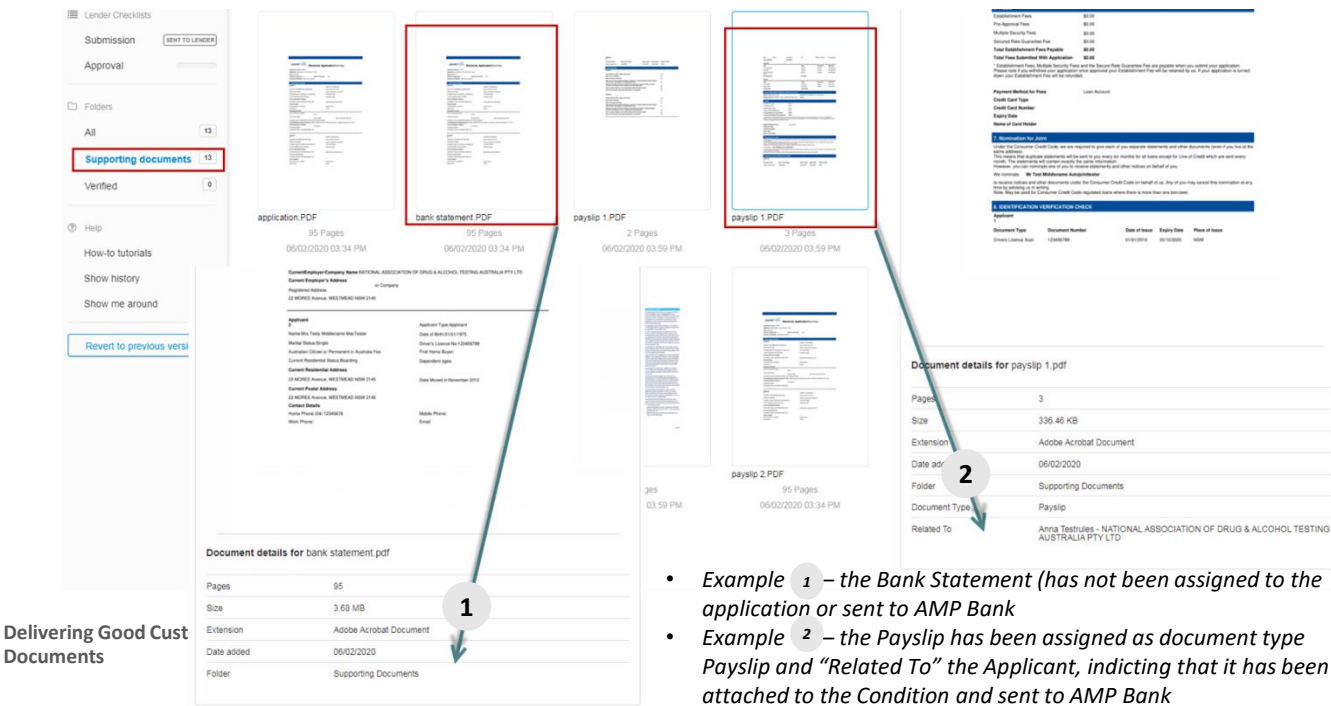

- 1. Select Supporting documents
- 2. Select document (as required)
- 3. Confirm document type and that the "Related To" information has been assigned

### <span id="page-6-0"></span>(4) Submitting additional documents

#### **How do I add additional documents, not requested by AMP Bank prior to submission?**

You can add documents, in addition to those requested by AMP Bank, in the Supporting Docs submission checklist by performing **steps 1-3:**

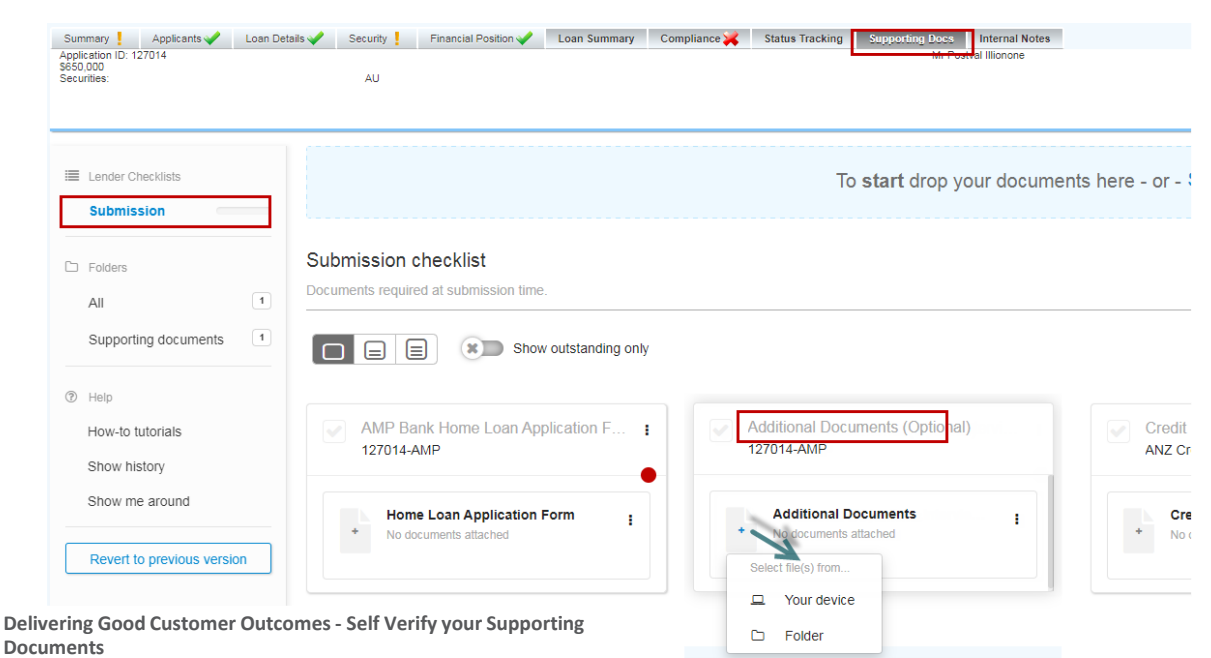

- 1. Click on the "+" within the Additional Documents (Optional) card
- 2. Select file location from dropdown menu
- 3. Wait while the document is uploaded to the card

### (4) Submitting additional documents

#### **How do I add additional documents, requested by AMP Bank, after application submission?**

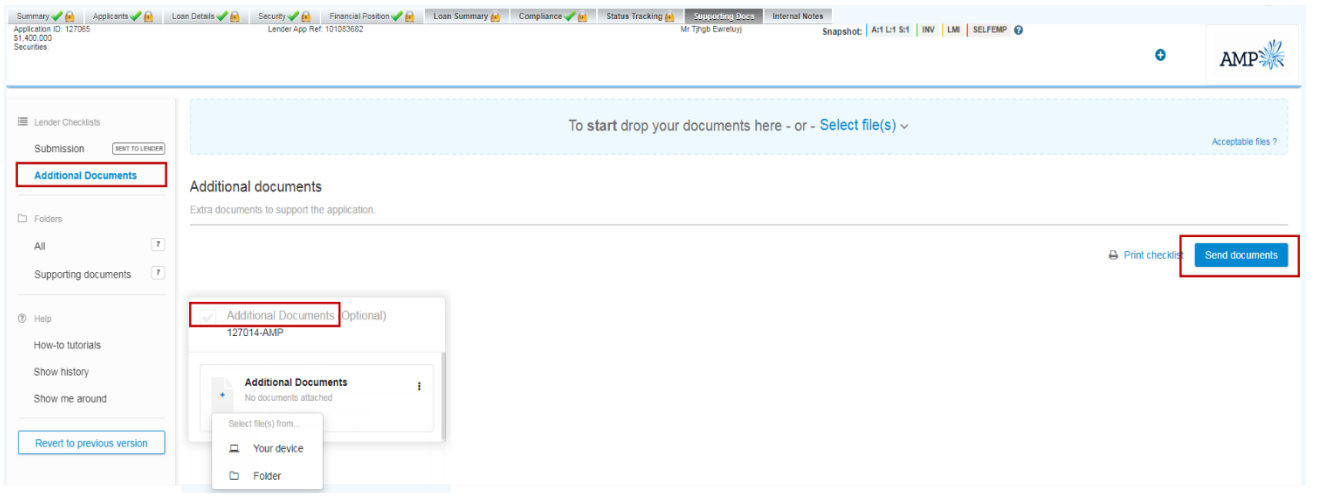

- 1. Select additional documents
- 2. Upload / drop documents
- 3. Wait while the document is uploaded to the card
- 4. Select Send Documents

**Delivering Good Customer Outcomes - Self Verify your Supporting Documents**

## <span id="page-8-0"></span>(5) Escalation and other sources of help

#### **Where else can I find help?**

• For more help, in the Supporting Docs tab click 'Help' --> How To Tutorials:

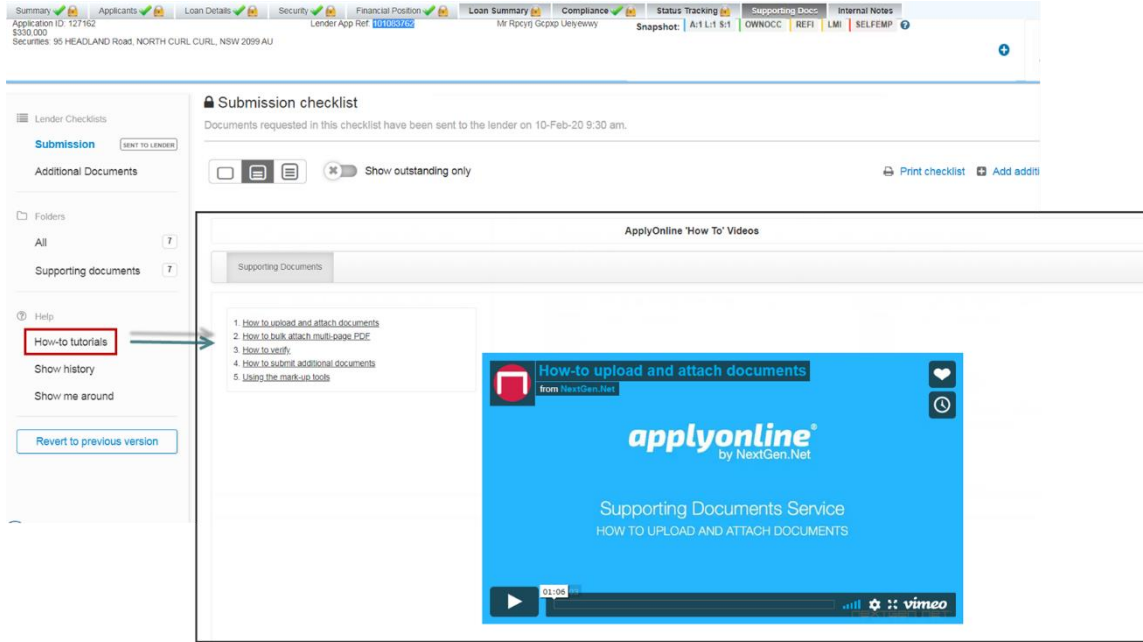

• Also the **AMP Bank Distributor Centre** has helpful User Guides, Tutorials and Frequently Asked Questions: <www.amp.com.au/distributor/applyonline>.

## (5) Escalation and other sources of help

#### **What do I do next if none of these resources has resolved my question?**

**If you use your Aggregators CRM system and your question is TECHNICAL in nature e.g.** 

A system error message

Screen or application freezes

Documents won't attach

"Submitted" documents have disappeared

#### **Please Contact Please Contact**

**Aggregator Broker Support**

**If your question is PROCESS or POLICY in nature e.g.** 

You're unsure which documents are mandatory

You're unsure about how to self-verify documents

You want to check your application status

You have a question about an AMP Bank policy or procedure

**AMP Originator hotline 1300 300 400 Available from 9am–7pm Monday-Friday EST** 

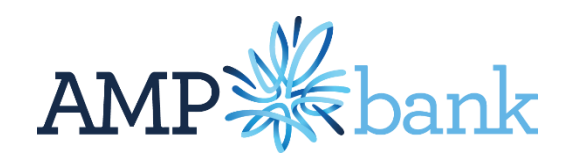